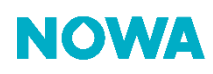

## NOWA 360 How to configure the Wi-Fi connection manually

## **Context**

It can happen that the NOWA 360 system is not able to scan Wi-Fi networks correctly (ex: the network doesn't show up or the system reboot when it does it's scan).

The procedure below will guide you on how to configure the Wi-Fi connection manually with your NOWA 360 system.

## **Procedure**

1. Press the following buttons on the control unit to activate "**Wi-Fi discovery mode**"

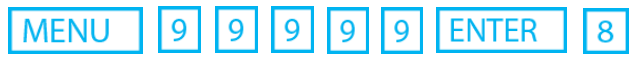

- **MENU** 2. Wait for the control panel to beep for two seconds, then press  $\sqrt{\text{MENU}}$
- 3. Open your smart phone and access your phone settings, then go to your Wi-Fi settings
- 4. Find and select a Wi-Fi network starting with "**ZEROWIRE\_XXXX**"
- 5. Wait for your phone to connect to it (blue checkmark to the left of the network name for iPhone) (Connect Internet may not be available for Android). Some phones will prevent access to these types of networks b default. If you see, "Internet is not available, switch to cellular data or keep trying" press keep trying.
- 6. Open a web browser (Safari, Chrome, Internet)
- 7. Type the IP address in the address bar: **192.168.1.3**
- 8. Wait for the browser to direct you to a login page.
- 9. Enter the following credentials to connect
	- **Name**: installer (all lowercase)
	- **Password**: 3275
- 10. Once connected, press the Menubulle button at the top right of your screen
- 11. Press on « **Settings** »
- 12. Once on the settings page, press on "**sensors**" under "**Settings Selector**" to show the drop-down list and select "**Network**"
- 13. Scroll down the page to find the following section (see example 1)
- 14. Enter the Wi-Fi network name into the "**Wi-Fi SSID**" field, exactly as it is shown on your phone
- 15. Enter the Wi-Fi password into the "**Wi-Fi Password**" field (be careful with lower and uppercase letters)
- 16. Scroll up the page and press on the blue button "**save**"
- 17. Deactivate the Wi-Fi discovery mode by following the steps 1 to 3
- 18. Your NOWA 360 system should connect1 to 3 minutes after that.

## **nowa360.com** [www.nowasupport.com](http://www.nowasupport.com/) / 1 877 287-7777 #2

**Example 1WiFi Configuration** WiFi SSID **IDEFAULT SSIDI** 

WiFi Security Type WPA2 Passphrase v WiFi Password

[DEFAULT PASSWORD]